Beste cursist,

Via onderstaande link kunt u de code registreren:

<https://www.theorie-leren.nl/login/school/don-opleidingen.html>

U kunt 31 dagen van te voren inloggen om de e-learning te maken.

U dient de code in te vullen bij de ''nieuw account aanmaken''.

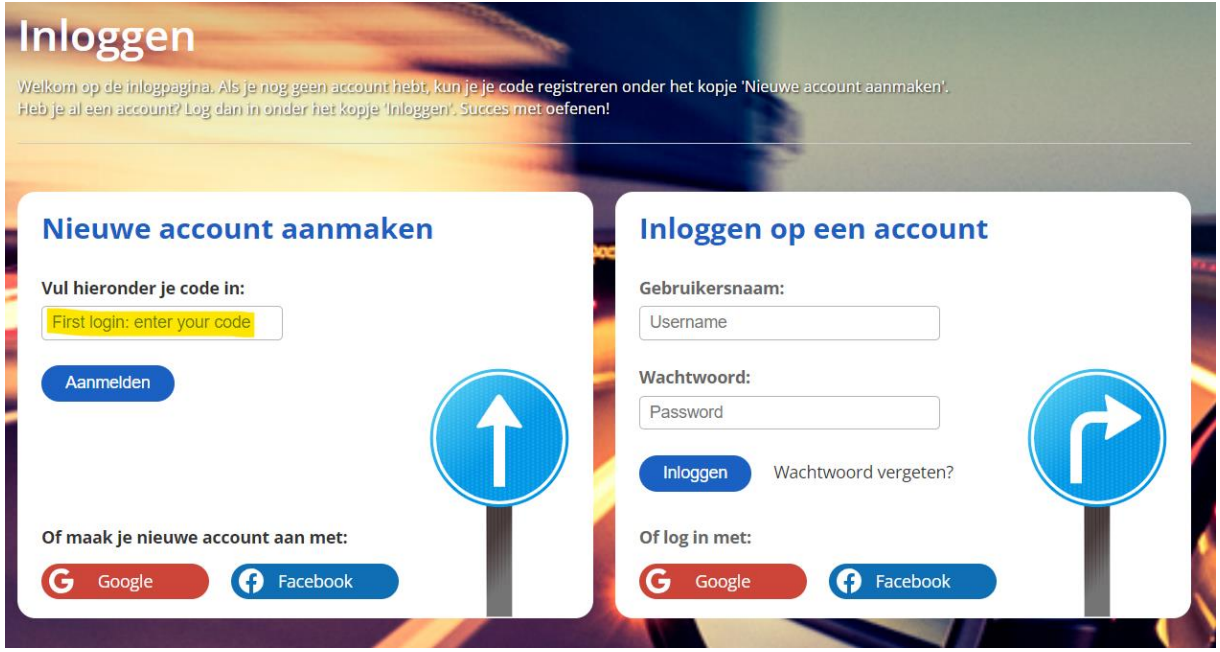

Hierna kunt u zich gaan registreren. Zorg ervoor dat uw **gebruikersnaam uniek** is. Met uw gebruikersnaam en wachtwoord kunt u op een later tijdstip weer inloggen.

Wanneer u een melding krijgt dat de gebruikersnaam al in gebruik is, dient u een nieuw account aan te maken.

Met deze code heeft u toegang tot uw online leeromgeving.

Het is ook belangrijk dat u als internetbrowser **Google Chrome** gebruikt.

Vertrouwende u hiermee van dienst te zijn geweest. Mocht u nog vragen hebben, dan hoor ik het graag.

Met vriendelijke groet,